# **Plan de Reprise d'Activite PRA**

Cette page n'est plus actualisée. À partir de BlueMind 4.8, veuillez consulter la **[nouvelle documentation BlueMind](https://doc.bluemind.net/)**

## <span id="page-0-0"></span>Présentation

∧

Cette documentation décrit la procédure de PRA permettant de remonter une architecture BlueMind à partir d'une sauvegarde. La restauration d'un serveur peut prendre beaucoup de temps et ne devrait être utilisé qu'en dernier recours.

#### **Sur cette page :**

- **[Présentation](#page-0-0)**
- [Pré-requis](#page-0-1)
- [Procédure](#page-0-2)
- [Post-opérations](#page-0-3)

#### **En rapport :**

[Restauration unitaire - Navigation](https://forge.bluemind.net/confluence/display/BM4/Restauration+unitaire+-+Navigation+DataProtect)  **[DataProtect](https://forge.bluemind.net/confluence/display/BM4/Restauration+unitaire+-+Navigation+DataProtect)** 

### <span id="page-0-1"></span>Pré-requis

- 1. ré-installer l'architecture (l'ensemble des serveurs) BlueMind à l'identique :
	- mêmes dimensionnement et partitionnement (taille des disques, répartition des partitions, accès NFS, etc.)
		- mêmes adresses IP
		- même URL externe
		- même version de BlueMind  $\bullet$
		- lorsque cela est possible, il est aussi préférable d'avoir des OS identiques de même version

Si la reprise s'effectue sur un serveur Ubuntu en version 18.04 alors Python doit être installé en **version 2.7** ∽

- 2. jouer le setup wizard de BlueMind
- 3. rendre accessible <u>en lecture et écriture</u> les données de backup BlueMind à restaurer dans le dossier /var/backups/bluemind <u>depuis</u>. l'ensemble des nœuds BlueMind

# <span id="page-0-2"></span>Procédure

Sur chaque nœud BlueMind, exécuter la commande :

/usr/share/bm-node/bm-pra-restore.py

L'outil liste les générations de sauvegardes disponibles et permet de choisir quelle génération vous souhaitez restaurer.

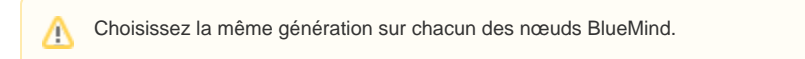

Le PRA est terminé lorsque la commande a été jouée avec succès sur l'ensemble des nœuds de l'architecture BlueMind.

# <span id="page-0-3"></span>Post-opérations

- 1. Si vous disposez d'une souscription, réinstallez celle-ci en suivant le guide d'installation : [Mise en œuvre de la souscription](https://forge.bluemind.net/confluence/display/BM35/Mise+en+oeuvre+de+la+souscription)
- 2. Se connecter à la console d'administration, en tant qu' *[admin0@global.virt](mailto:admin0@global.virt)* puis :
	- se rendre dans Sécurité > Gestion du pare-feu > cliquer sur le bouton « Enregistrer »
	- Ceci force la re-génération des règles du pare-feu BlueMind
	- se rendre dans Gestion du système > Maintenance des mails > cliquer sur le bouton « Exécuter »
	- Ceci permet de re-générer les tables de routage de mails postfix
	- se rendre dans Sécurité > Modifier le certificat et réinstaller le certificat SSL NB : le certificat, sa clé privée ainsi que le(s) certificat(s) de la CA sont disponibles dans le fichier /etc/ssl/certs/bm\_cert.pem sur le serveur BlueMind
- 3. Réinstaller les éventuels plugins nécessaires (import LDAP/AD...).